## **Algorithm "13. Cascade-2M"**

The "13. Cascade-2M" produces the solutions containing two diamonds. Better to run on the stones in the early stages of diamond processing.

## **On this page:** 1 [Configuring Sawing Layer](#page-0-0)

2 [Related Pages](#page-1-0)

## <span id="page-0-0"></span>Configuring Sawing Layer

The algorithm produces the solutions containing two diamonds and a sawing layer between them.

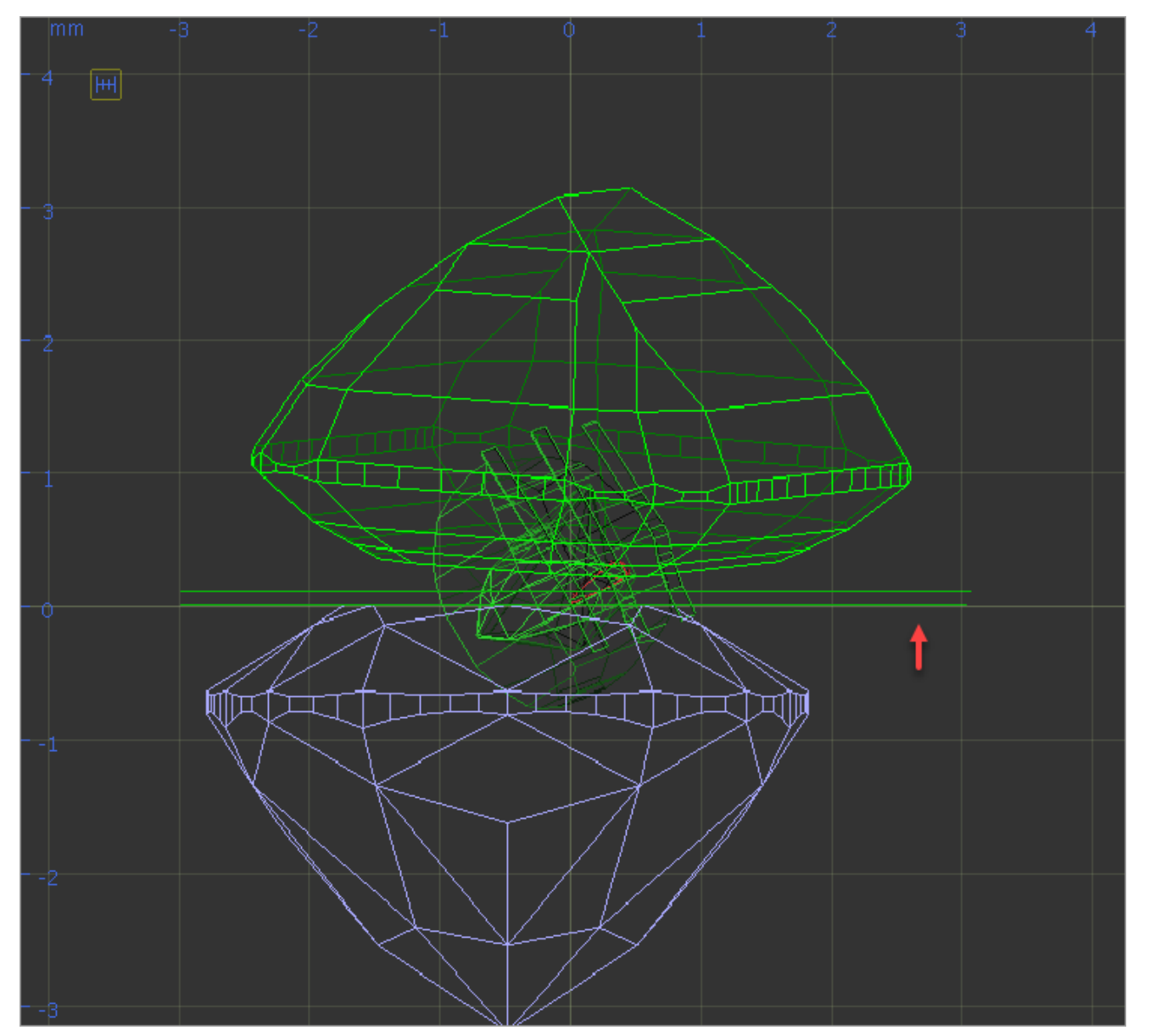

It is now possible to configure the thickness of this layer depending on the initial model mass. This can be done via the "SawingLayerThickness.xml" file, stored in the "..\ProgramData\OctoNus Software\Oxygen HP\" folder.

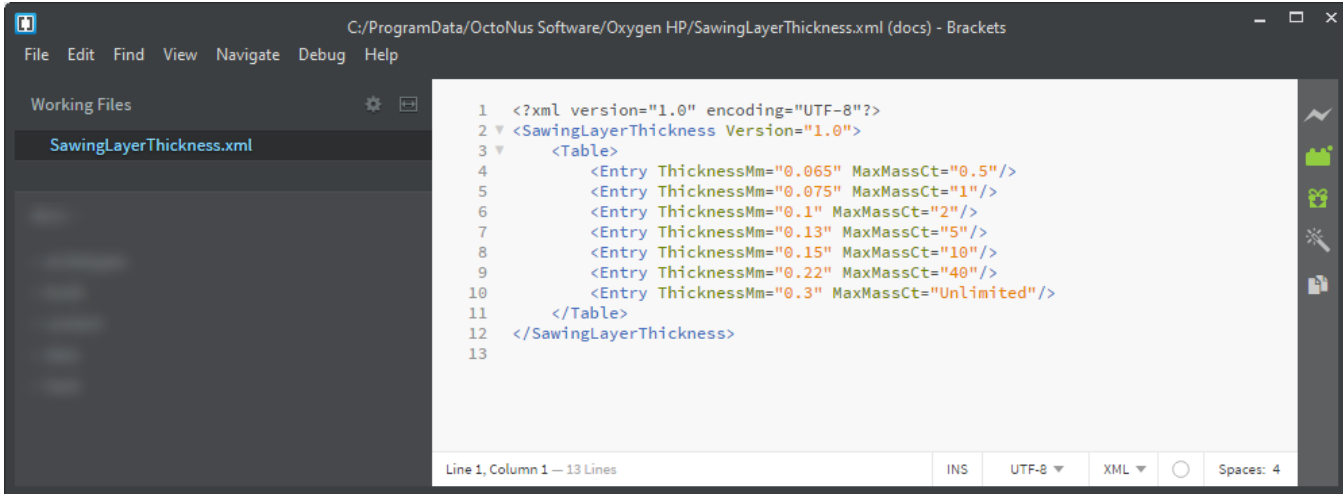

In HP Carbon, in the solution list, the Diamonds section for the selected solution (the solution includes 2 diamonds), the sawing layer is listed, its thickness in mm is displayed.

<span id="page-1-0"></span>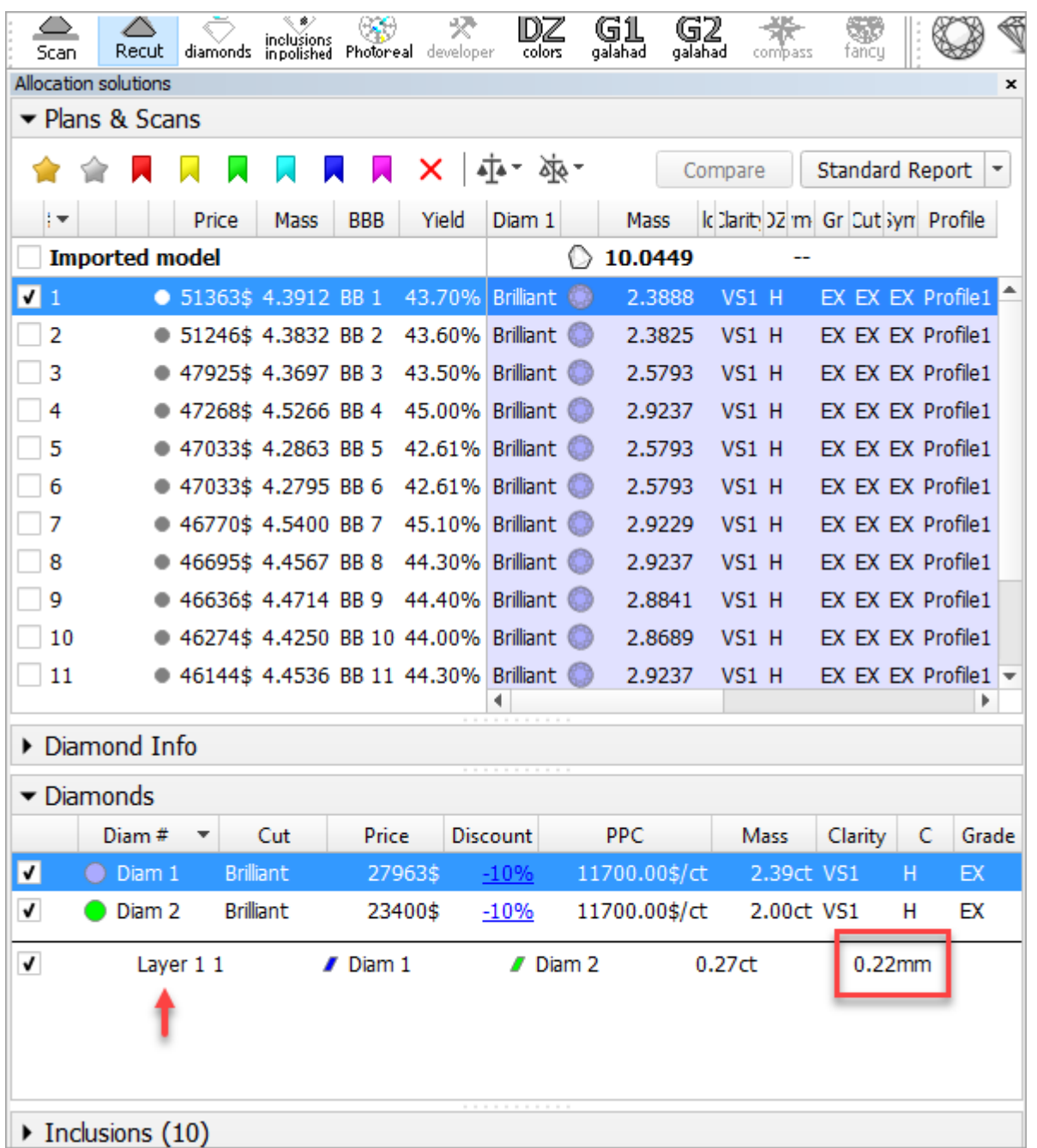

## Related Pages

[Using Smart Recut for multi-diamond solutions from rough](https://octonus-teams.com/wiki/display/HPCDPUB/Using+Smart+Recut+for+multi-diamond+solutions+from+rough)